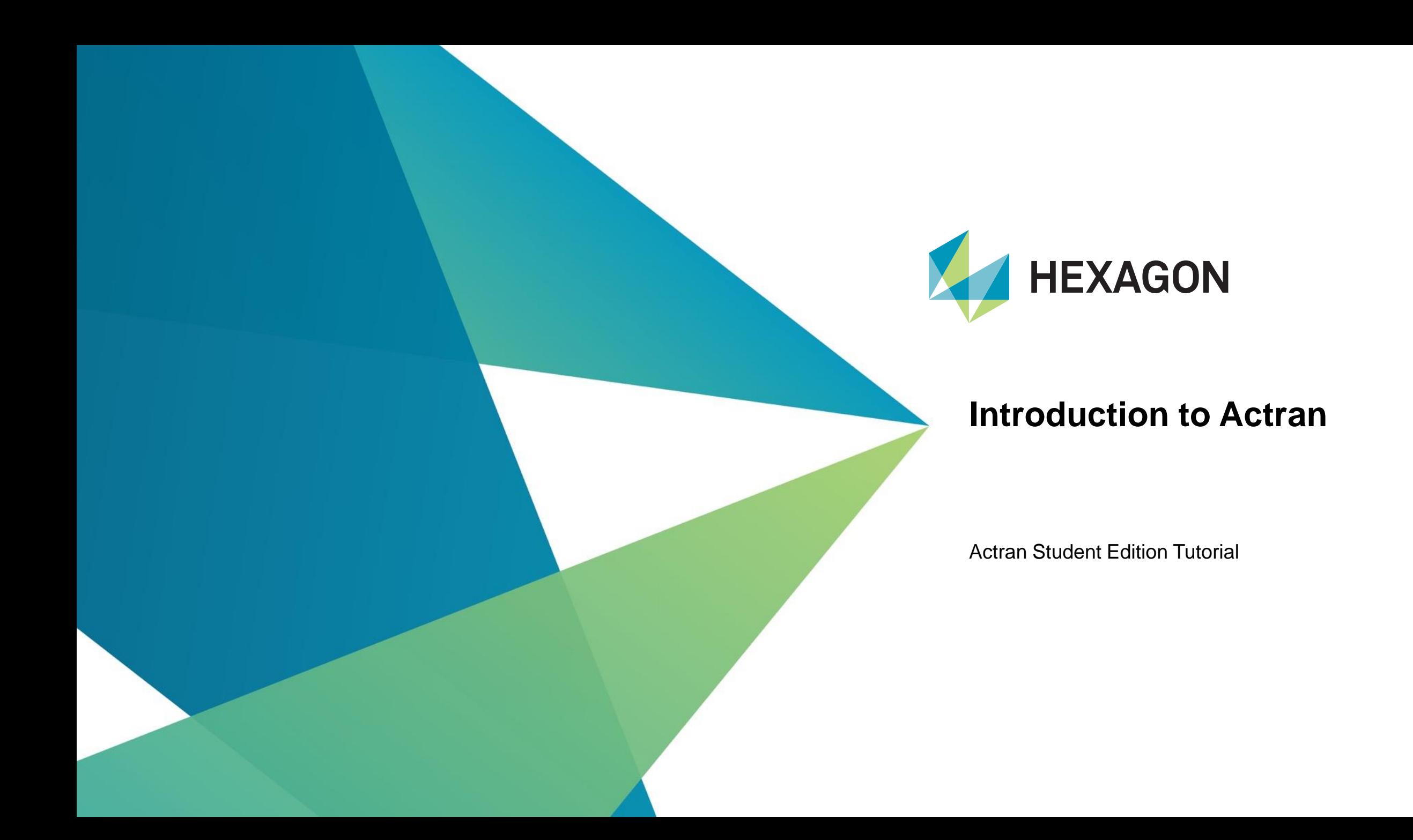

## **What is Actran?**

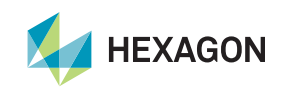

## **What is Actran?**

- Actran is an acoustic simulation software package:
	- Based on **Finite Element Method**
	- Able to solve **vibro-acoustic** and **aero-acoustic problems**
	- With efficient implementation and highly scalable solver
- Actran is:
	- Extensively used by engineers around the world for **various applications**
	- **Validated** against experiments
	- Supported by a team of **acoustic simulation experts**

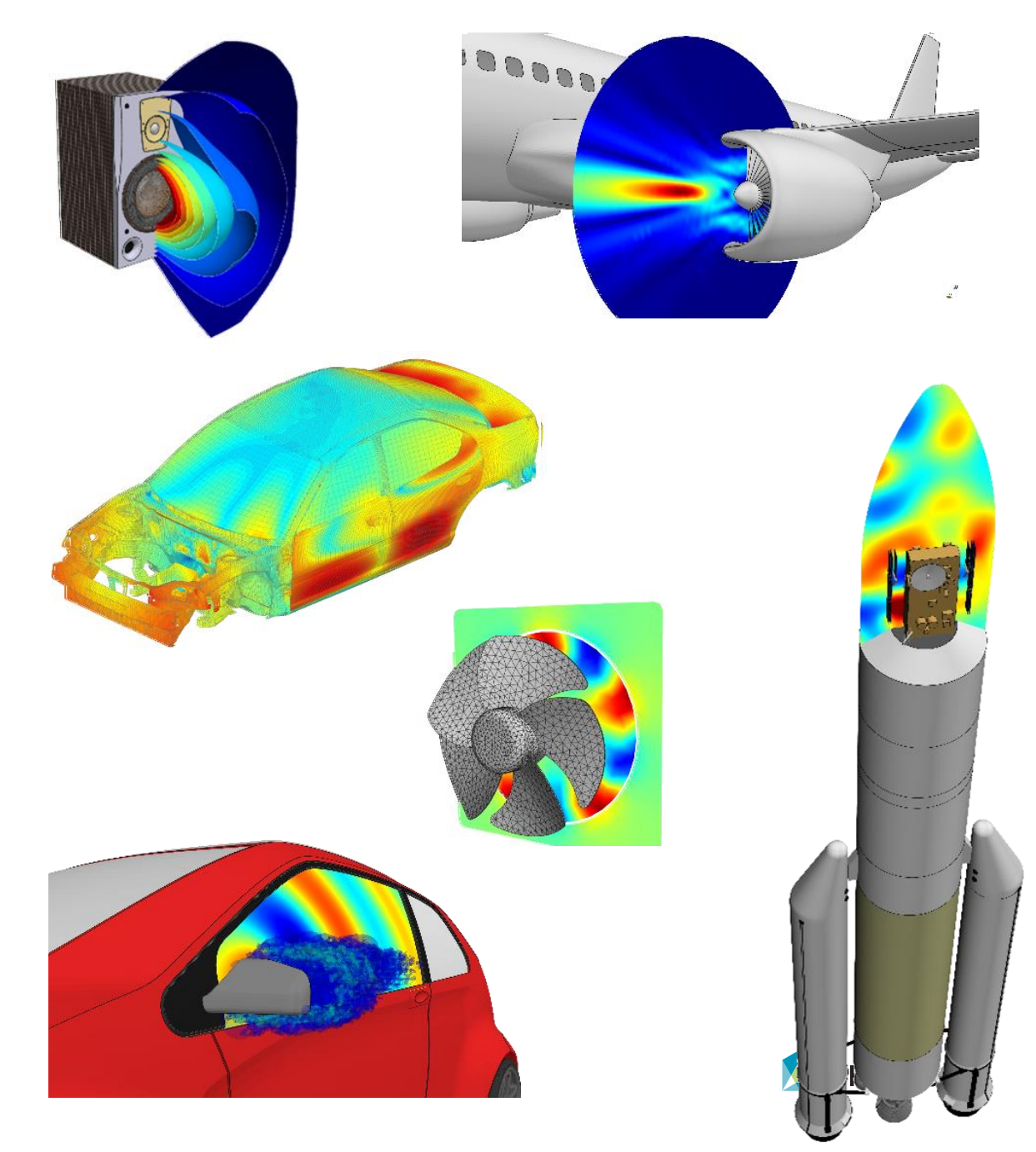

#### **Actran is a solver**

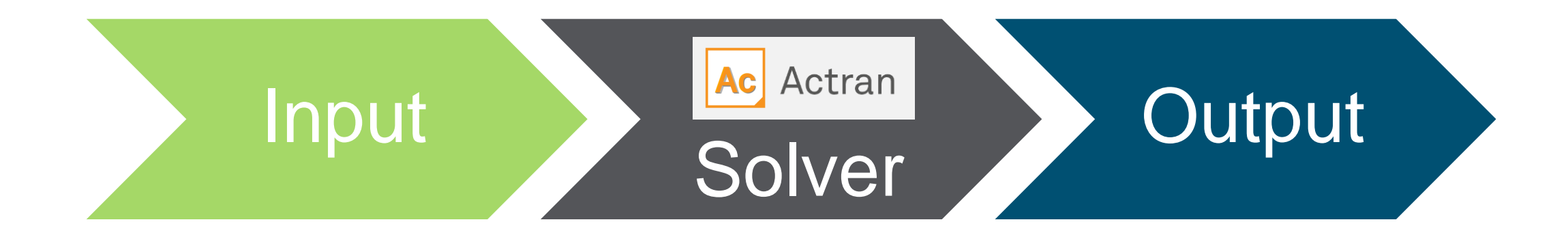

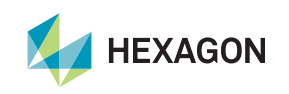

### **Finite element basics**

- Actran is based on the finite element method
- Discretization of complex geometry in nodes and elements  $\rightarrow$  finite element mesh
- Resolution of the system for all nodes according to the relationships between each node

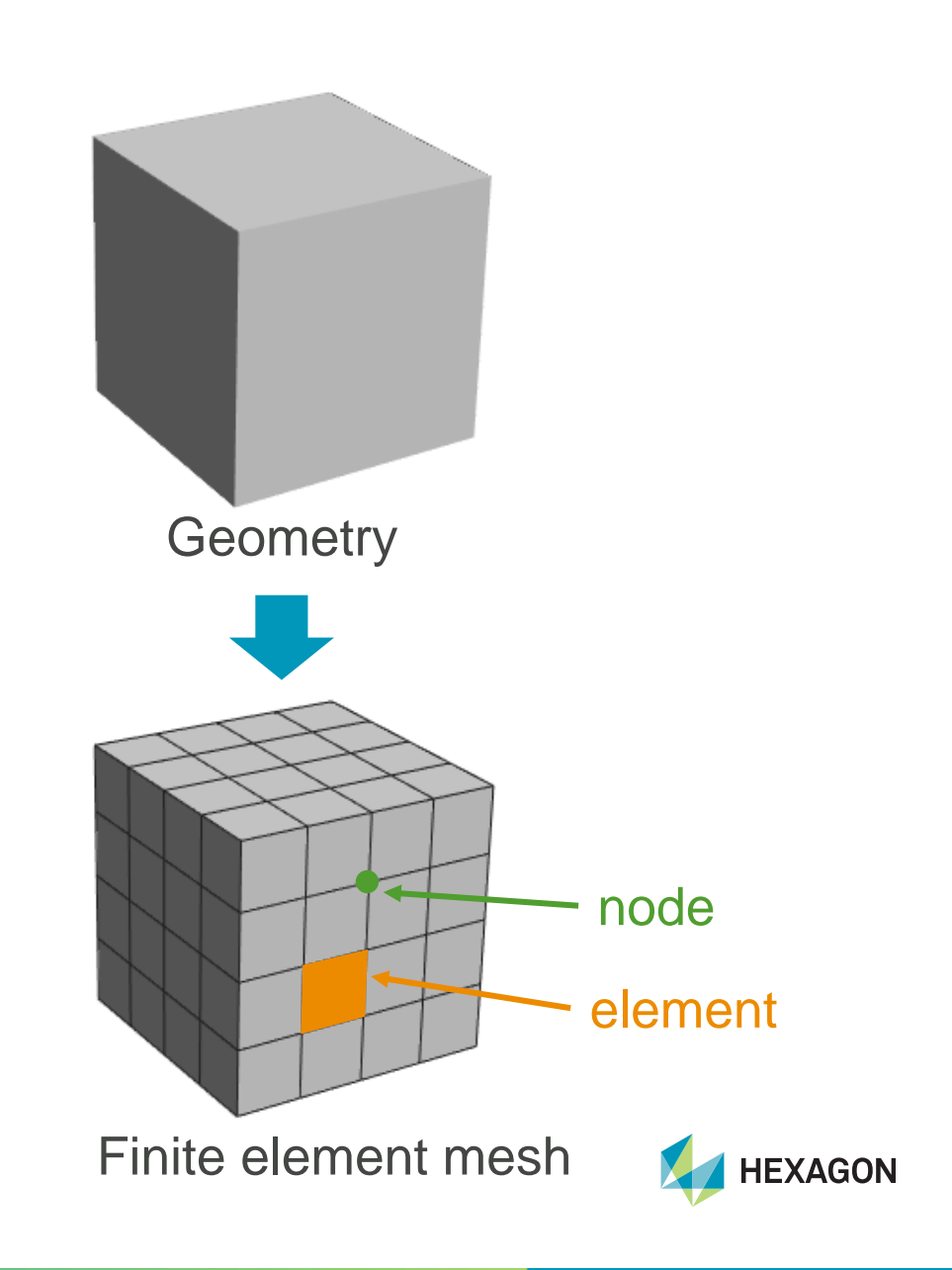

## **Direct Frequency Response**

- The vast majority of configurations are modelled using a **Direct Frequency Response** (DFR) analysis
- It computes:
	- the **response** of an **acoustic system**
	- to an **excitation** at the **specified frequencies**
	- for all finite element nodes
- The following equation system is solved by Actran:

$$
(\mathbf{K} + i\omega \mathbf{C} - \omega^2 \mathbf{M})\mathbf{x}(\omega) = \mathbf{F}(\omega)
$$
  
System Unknown Load

- with Pulsation  $\omega = 2\pi f$ 
	- stiffness matrix **K**
	- damping matrix **C**
	- mass matrix **M**

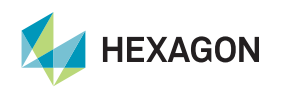

## **Frequency response results (1)**

- A Direct Frequency Response computes the response of an acoustic system **to an excitation at specified frequencies**
- The solution computed by a Direct Frequency Response at 1000Hz corresponds to the acoustic propagation of one or several excitations pulsating at 1000Hz
- Results are output in **frequency domain** (real and imaginary part)

• Example: frequency response of a monopole pulsating at 1000Hz (slow phase animation)

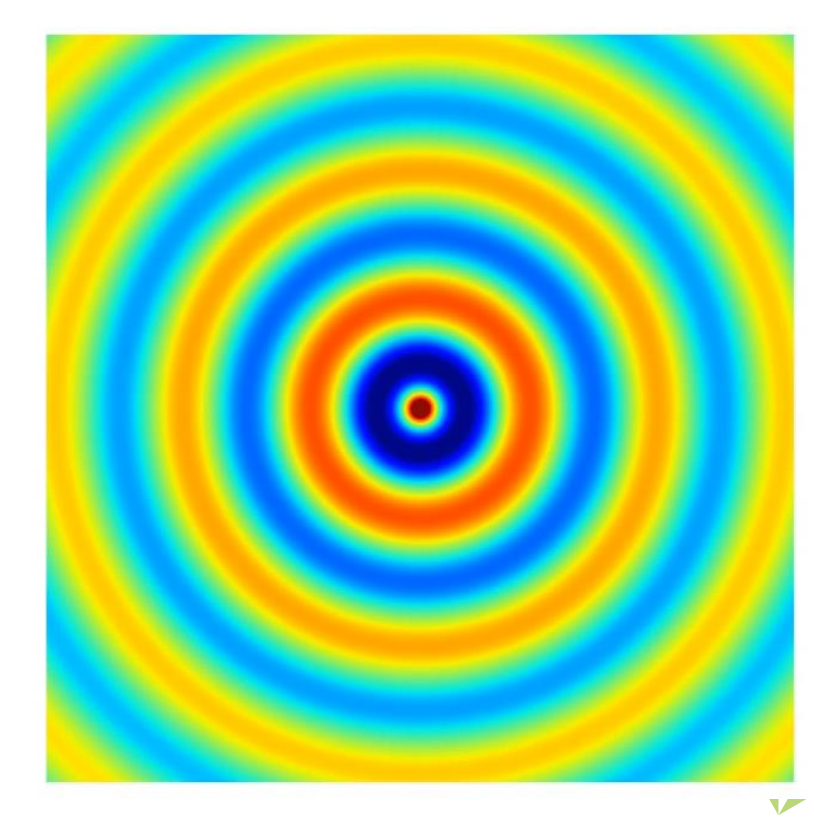

## **Frequency response results (2)**

- Direct Frequency Response provides a **harmonic response** in frequency domain
- For a monopole pulsating at 1000Hz:
	- Equivalent to a source pulsating harmonically for an infinite amount of time
	- Effect of the monopole pulsation is fully propagated through space (no transition as for time domain simulation)

• **Time domain** simulation of a monopole pulsating at 1000Hz:

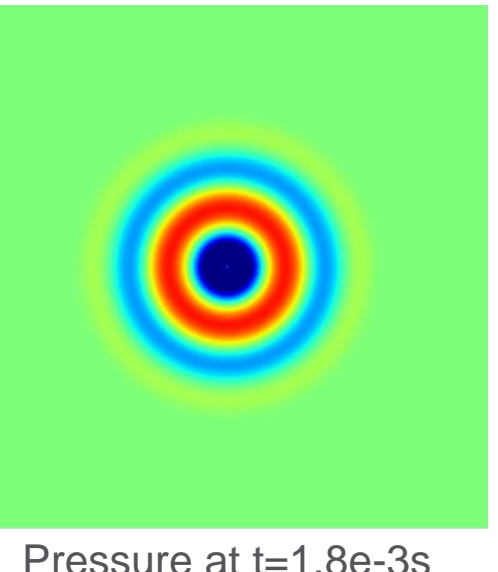

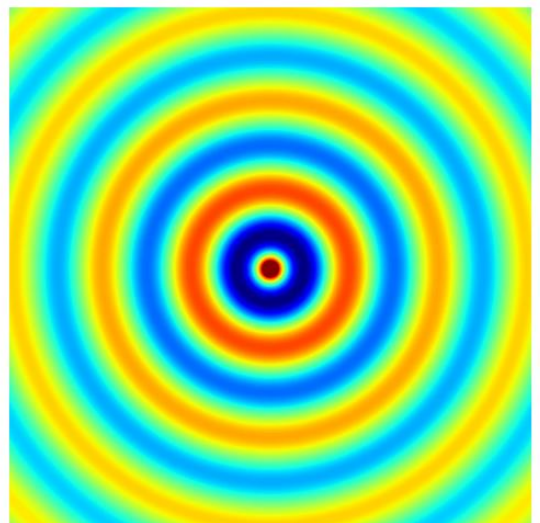

(1.8 pulsations)

Pressure at t=0.02s (20 pulsations)

**Solution on the computation domain is equivalent to DFR results with phase=0**

#### **Actran concepts overview**

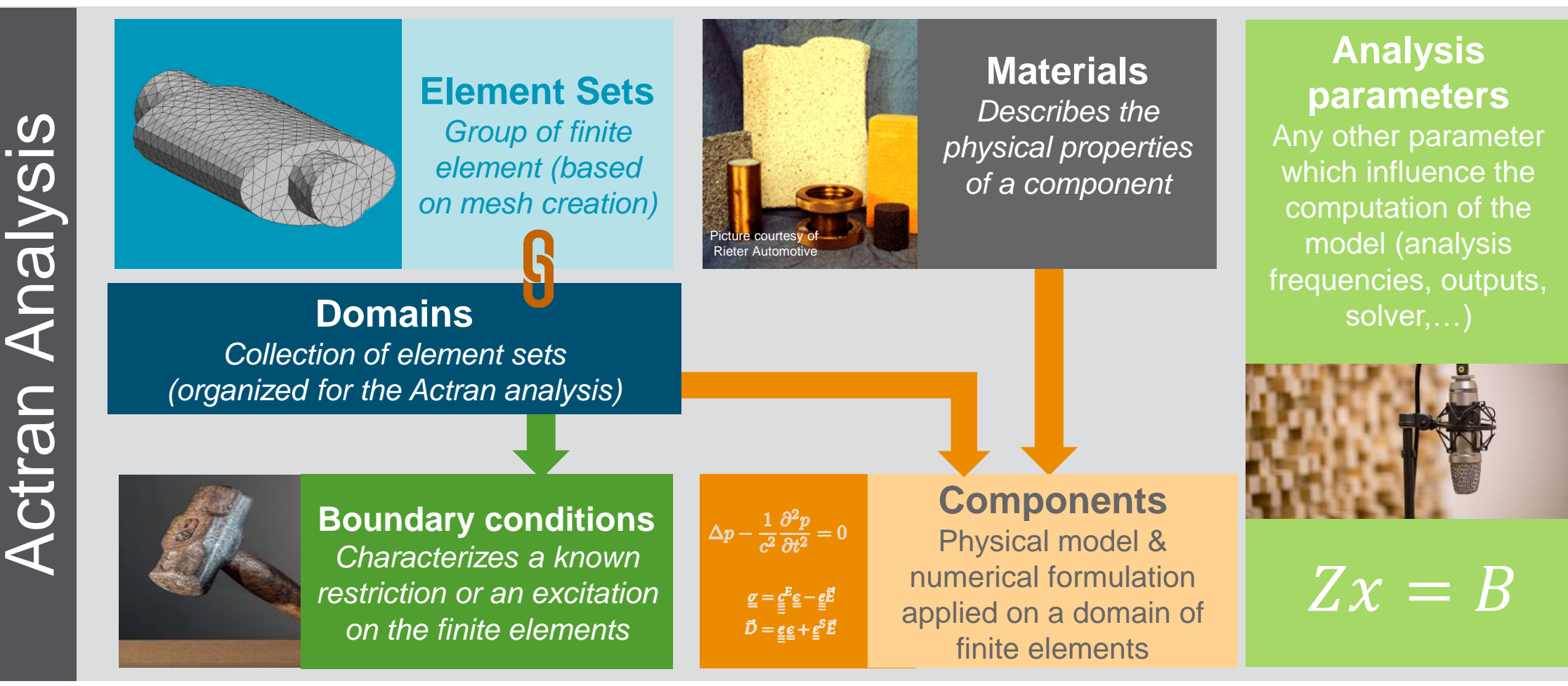

![](_page_8_Picture_3.jpeg)

#### **Actran Graphical User Interface**

![](_page_9_Picture_1.jpeg)

## **Actran is supported by a Graphical User Interface (GUI)**

![](_page_10_Figure_1.jpeg)

#### **ActranVI overview**

![](_page_11_Picture_1.jpeg)

![](_page_11_Picture_2.jpeg)

## **Ribbon**

- **Complete** and **organized** layout
- **Guided analysis set-up** and **post-processing** operations using **ribbon storytelling**

![](_page_12_Picture_44.jpeg)

**A** HEXAGON

#### Direct Frequency Response Analysis parameters and objects

**Actran analysis: data tree panel nodes**

![](_page_13_Figure_1.jpeg)

![](_page_13_Picture_2.jpeg)

#### **Actran analysis: edit objects properties**

![](_page_14_Figure_1.jpeg)

![](_page_14_Picture_2.jpeg)

#### **ActranVI properties window**

- Only parameters with \* are mandatory
- Assigning a domain is always mandatory
- You can close or open any properties window anytime: input parameters will be taken into account

![](_page_15_Picture_38.jpeg)

## **Errors in ActranVI**

- You may come across error messages when preprocessing, running or post-processing a model
- **Read carefully** the error message and try to analyze what happens:
	- Is it a Warning or a Fatal message?
	- Can I find where the error is and correct it?

#### **Examples**

• Analysis pre-processing:

![](_page_16_Picture_7.jpeg)

• Analysis export :

![](_page_16_Picture_9.jpeg)

## **Meshing in ActranVI**

![](_page_17_Picture_1.jpeg)

#### **Meshing overview: data tree panel**

![](_page_18_Picture_1.jpeg)

**HEXAGON** 

#### **Meshing overview: visualization and selection**

![](_page_19_Figure_1.jpeg)

![](_page_20_Figure_0.jpeg)

#### **Meshing overview: selection modes**

## **ActranVI meshing overview – Element picking options panel**

![](_page_21_Picture_1.jpeg)

![](_page_21_Picture_2.jpeg)

## **ActranVI meshing overview – Meshing tools**

![](_page_22_Picture_1.jpeg)

![](_page_22_Picture_2.jpeg)

#### **General meshing procedure**

![](_page_23_Figure_1.jpeg)

## **Actran launch and outputs**

![](_page_24_Picture_1.jpeg)

#### **Launch the Actran analysis in ActranVI**

![](_page_25_Figure_1.jpeg)

![](_page_25_Picture_36.jpeg)

![](_page_25_Picture_3.jpeg)

## **Information on computation process**

- A window pops-up with information related to the different steps of the analysis:
	- The **command line** read by Actran
	- **Real-time information** about different steps involved in the computation
	- **Resource consumptions**
	- The warning or error messages (if any)
- This information can also be retrieved in the \*.log file (in the report directory)

#### Ac Actran 2021 ● 1 Done  $\mathbf{x}$ ActranVl Parameter iterator 0 (time: 00s, total: 47s, mem: 183MB) Finalize all post-processing operations (time: 00s, total: 47s, mem: 184MB) ... done ( Finalize all post-processing operations ) (time: 00s, total: 47s, mem: 184MB) ... done ( Parameter iterator 0 ) (time: 00s, total: 47s, mem: 184MB) Clearing all topologies, analyses, materials and tables (time: 00s, total: 47s, mem: 184MB) ... done ( Clearing all topologies, analyses, materials and tables ) (time: 00s, total: 47s, mem: 179MB) ... done ( Post-run sequence. ) (time: 00s, total: 47s, mem: 179MB) (time: 00s, total: 47s, mem: 182MB) Writing run report  $\overline{\phantom{a}}$ Local resources: 32691MB total physical memory total disk space - current directory 476GB 476GB - scratch directory Resources usage: free disk space - current directory 312GB - scratch directory 312GB free physical memory 20384MB peak process memory 317MB The generated report file is stored in the 'C:\\Users\\mra\\Desktop\\Workshop\_ACOUSTICS\_1\_Horn\_speaker\_Ribbon\\input\ \report.Direct Frequency Response 2021.01.14-14.24.05' directory (time: 00s, total: 48s, mem: 194MB) ... done ( Writing run report ) End of computational job - Thu Jan 14 14:24:54 2021 "[donewith C:\Users\mra\Desktop\Workshop ACOUSTICS 1 Horn speaker Ribbon\input\Direct Frequency Response 2021.01.14-14.24.05.edat]  $\Box$  Trace Report Global info Close tab  $\Box$  Log

![](_page_26_Picture_8.jpeg)

#### **Actran output : FRF and Maps**

![](_page_27_Figure_1.jpeg)

# Computation > Post-processing

**Frequency Response Function (FRF):** results at all the frequencies for a given node

![](_page_27_Figure_4.jpeg)

![](_page_27_Figure_5.jpeg)

\*.nff

\*.plt

![](_page_27_Figure_6.jpeg)

100Hz 200Hz 300Hz 1000Hz Node 1 974.74 794.66 523.86 ... 507.21 Node 2 770.92 247.10 654.31 … 628.57 Node 3 473.51 875.77 300.71 … 22.66 … … … … … … … … … … … … … … … … … … … … … … … … … … Node 5877 946.14 147.55 787.7 … 49.2 Node 5878 174.06 498.23 23.63 … 98.28

> **Maps**: results at all the nodes for a given frequency

## **Actran Student Edition workshops**

![](_page_28_Picture_1.jpeg)

## **14 workshops are available**

- 01\_Monopole\_in\_free\_field
- 02\_Dipole\_in\_free\_field
- 03\_Plate\_modal\_extraction
- 04\_Plate\_forced\_response
- 05\_Impedance\_tube\_rigid
- 06\_Impedance\_tube\_absorption
- 07\_Cavity\_modal\_extraction
- 08\_Monopole\_in\_cavity
- 09\_Muffler\_transmission\_loss
- 10\_Scattering\_cylinder
- 11\_Gearbox\_radiation
- 12\_Baffled\_Plate\_transmission
- 13\_Coupled\_plate\_cavity\_forced\_response
- 14\_Coupled\_plate\_cavity\_added\_damping\_foam

![](_page_29_Picture_15.jpeg)

![](_page_29_Picture_16.jpeg)

![](_page_29_Picture_17.jpeg)

![](_page_29_Picture_18.jpeg)